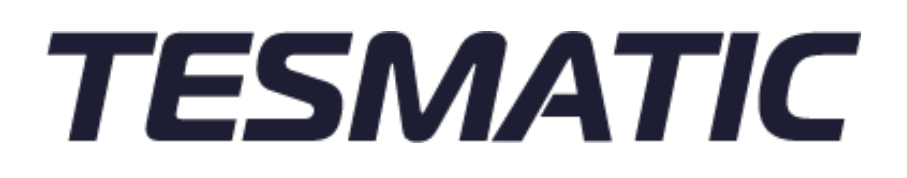

# **MANUAL DE USUARIO**

SISTEMA DE INDICACIÓN DE CARGA HIDRÁULICO **LOADMATIC**

TESMATIC NÚM. ARTÍCULO. 101001 EXPEDICIÓN DOCUMENTO: 14.12.2020 VERSIÓN: 1.5.1

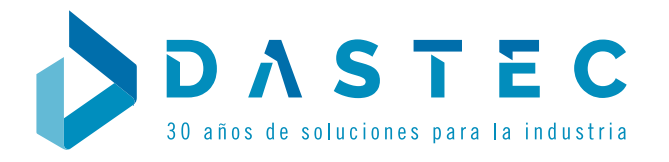

### TABLA DE CONTENIDO

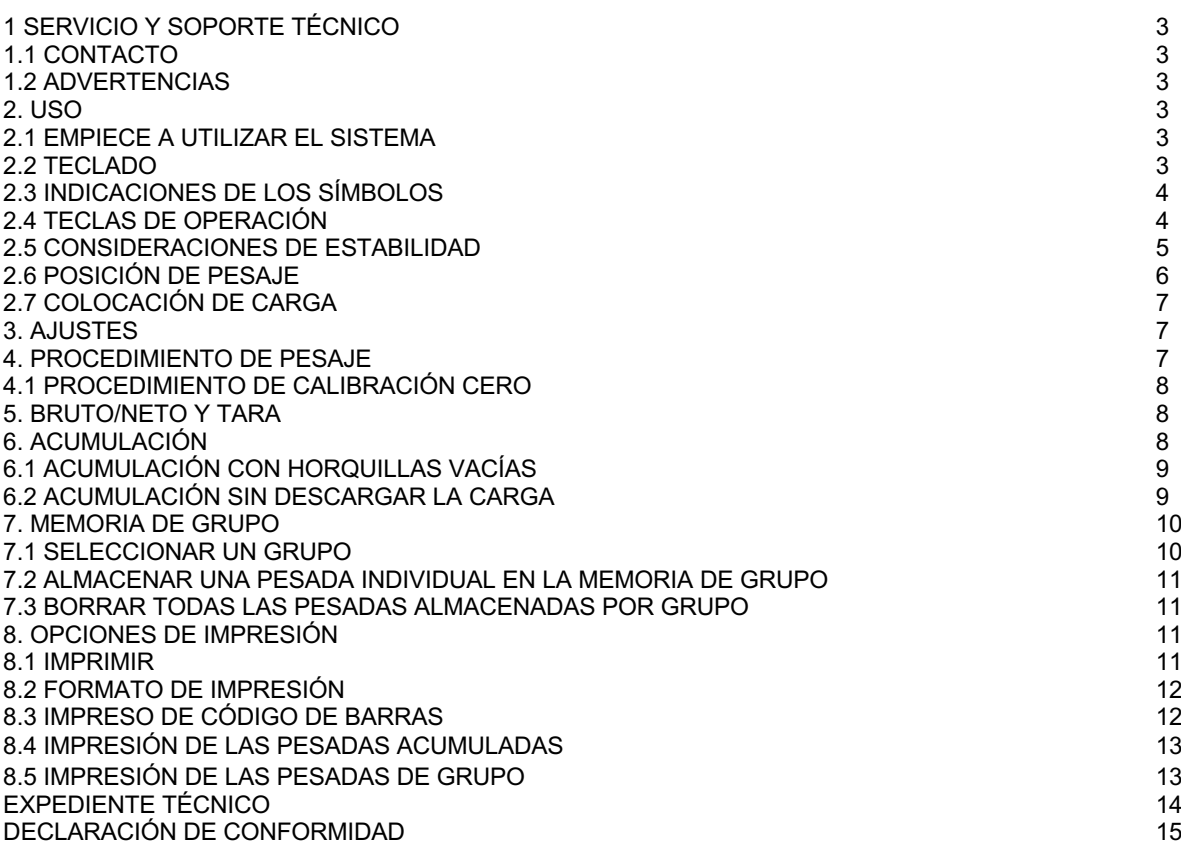

### **1 SERVICIO Y SOPORTE TÉCNICO** 1.1 CONTACTO

PÓNGASE EN CONTACTO CON SU DISTRIBUIDOR MÁS CERCANO.

Si no se conoce, envíe un correo electrónico a *info@tesmatic.com* para más información. Nuestra política es de mejora continua y la información en este documento está sujeta a cambios sin previo aviso.

### 1.2 ADVERTENCIAS

Al utilizar los sistemas de pesaje TESMATIC, observe atentamente las instrucciones y pautas contenidas en este manual.

- Sólo el personal capacitado y autorizado puede utilizar el sistema de pesaje.

- Es responsabilidad exclusiva del comprador capacitar a sus propios empleados en el uso y mantenimiento adecuados de este equipo.

- No comience a usar el sistema de pesaje a menos que haya sido completamente entrenado en su uso.

- Compruebe la precisión del sistema de pesaje de forma regular para evitar resultados de pesaje incorrectos.

- TESMATIC no se hace responsable de los errores que se produzcan debido a pesadas incorrectas o sistemas de pesaje inexactos.

- Siga siempre las instrucciones de operación, mantenimiento y reparación del sistema de pesaje y unidad elevadora y pregunte al proveedor en caso de tener dudas.

- Solo el personal entrenado y autorizado puede dar servicio técnico al sistema de pesaje.

- Todas las normas de seguridad que se aplican en la unidad elevadora siguen siendo válidas y sin cambios.

- No se permiten operaciones de pesaje si alguna persona u objeto se coloca debajo o cerca de la carga.

- TESMATIC no es responsable de ningún daño físico causado al operador debido a la presencia de cualquier componente del sistema de pesaje.

- Cualquier modificación hecha al sistema debe ser aprobada por escrito por el proveedor, antes de realizar cualquier trabajo.

### **2. USO**

LoadMatic es un sistema de pesaje hidráulico para montar en una unidad elevadora con un sistema de elevación hidráulico. La tecnología de pesaje se basa en una medición de la presión hidráulica. LoadMatic consiste en un indicador y un sensor de presión, que se puede integrar en el sistema hidráulico de casi cualquier tipo de unidad de elevación. La operación, la programación y la calibración de peso se realizan desde el indicador. El sensor de presión mide la carga y transmite esta señal al indicador.

### 2.1 EMPIECE A UTILIZAR EL SISTEMA

El indicador se activa y desactiva con la tecla de **ON/OFF** (**Encendido/Apagado**):

Se recomienda realizar una corrección de punto cero utilizando la tecla **>0<** antes de pesar una carga:

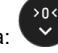

 $(1)$ 

### 2.2 TECLADO

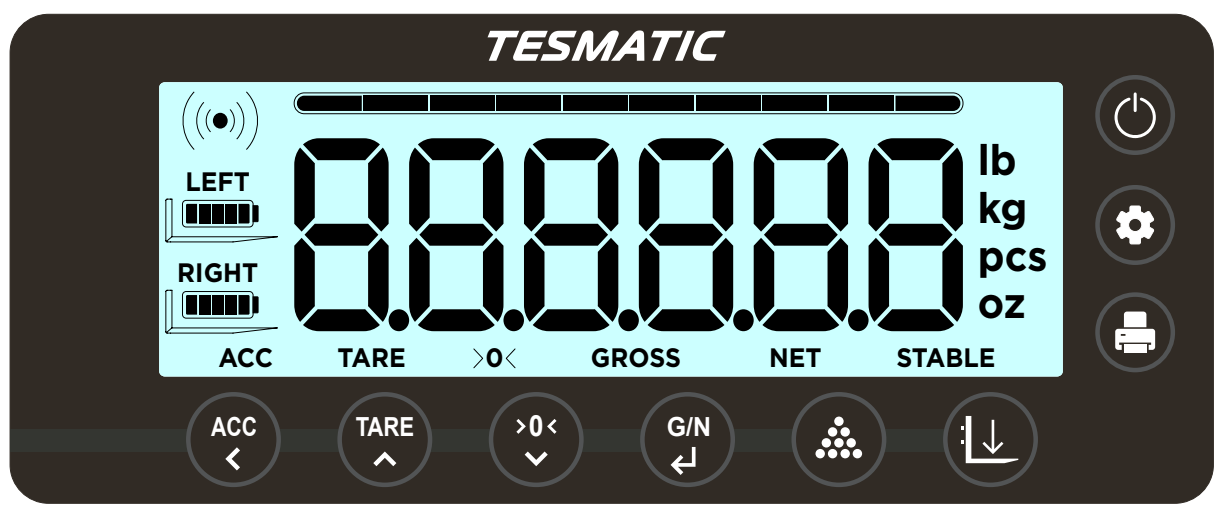

Indicador CoreMatic.

### 2.3 FUNCIONES DE LOS SÍMBOLOS

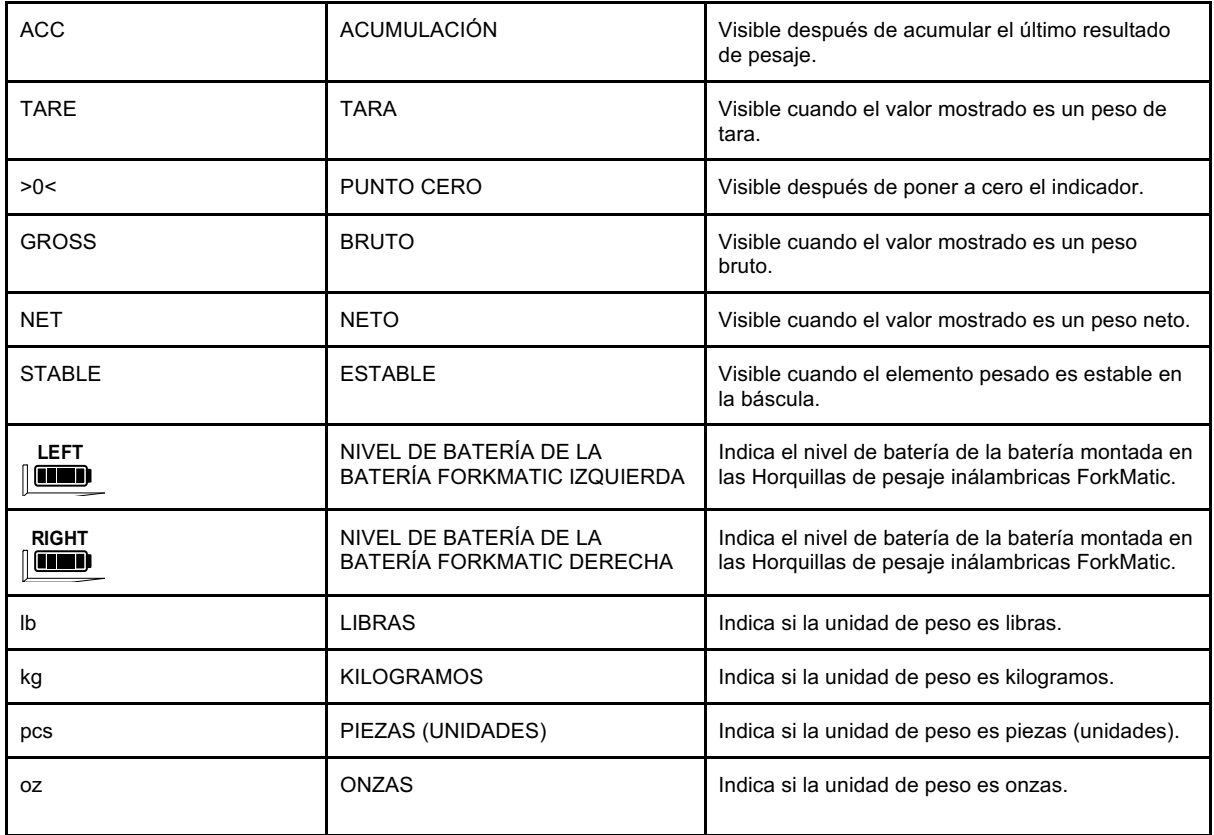

## 2.4 TECLAS DE OPERACIÓN

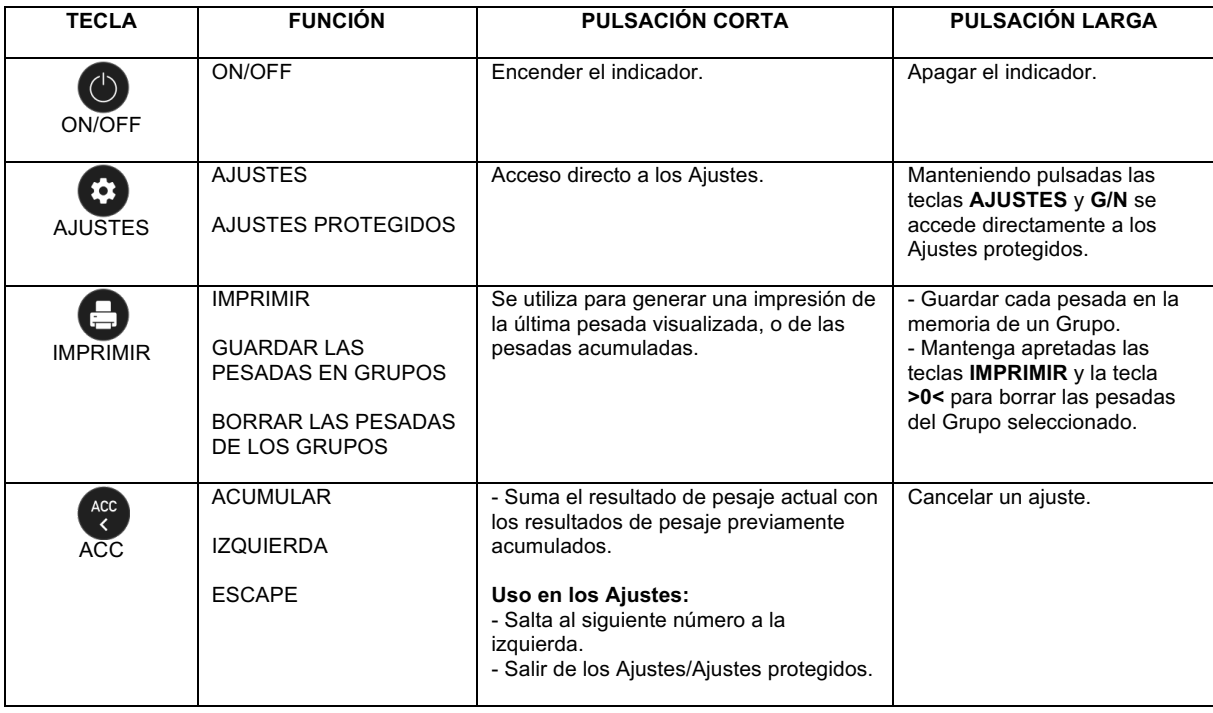

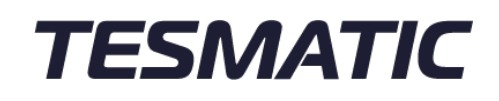

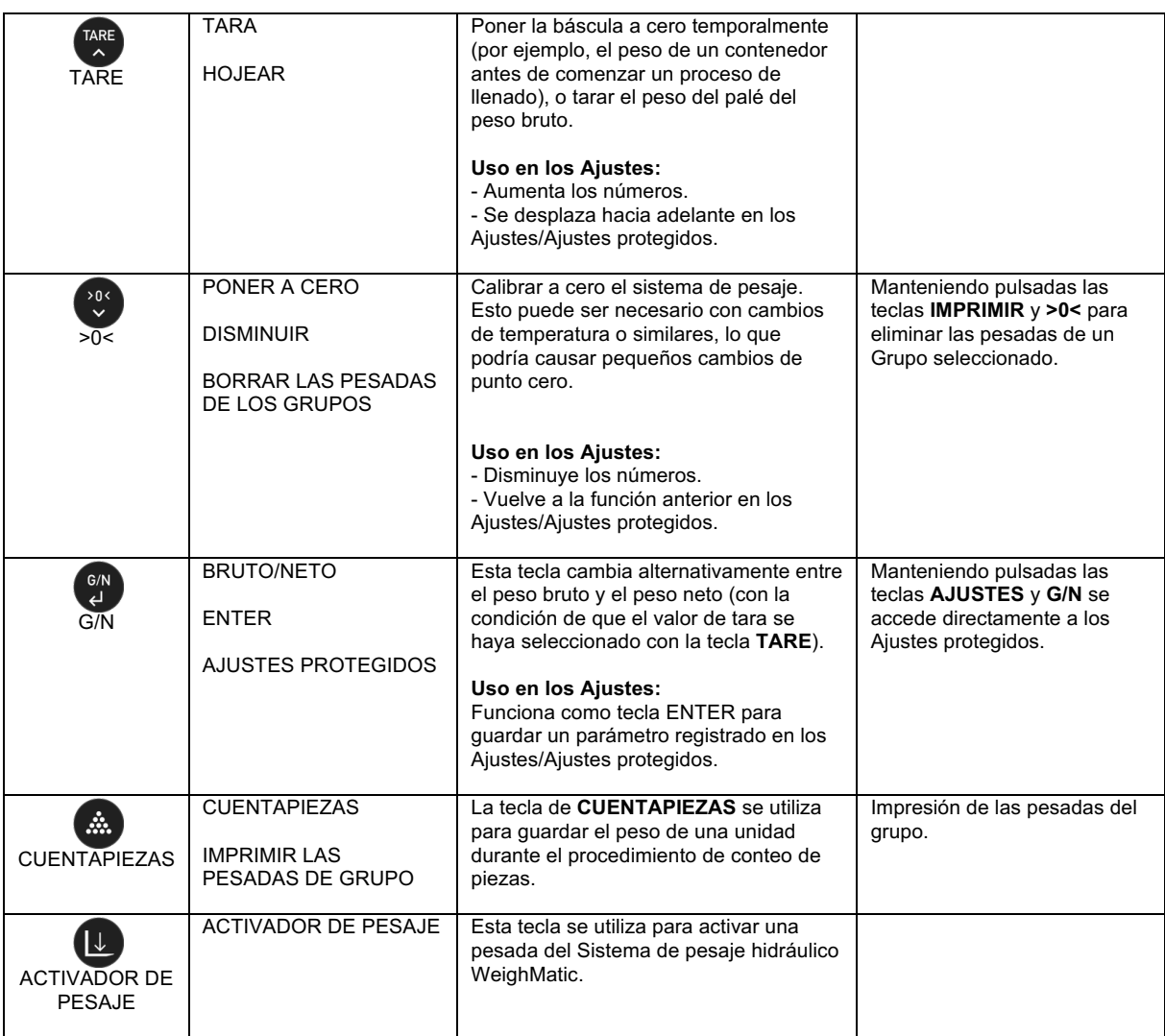

### 2.5 CONSIDERACIONES DE ESTABILIDAD

Aprietar las teclas **>0<**, **TARA** o **IMPRIMIR** solo se acepta si la carga es estable. En caso de una carga inestable, sonará un pitido para indicar que el comando no ha sido aceptado. Espera a tener la carga estable y vuelve a intentarlo.

### 2.6 POSICIÓN DE PESAJE

El procedimiento de pesaje se lleva a cabo levantando las horquillas hasta un punto de pesaje fijo pintado o indicado en el mástil, y colocando el mástil en una posición vertical de 90º o inclinado hacia atrás contra la cabina. Ambos se predeterminan durante la calibración.

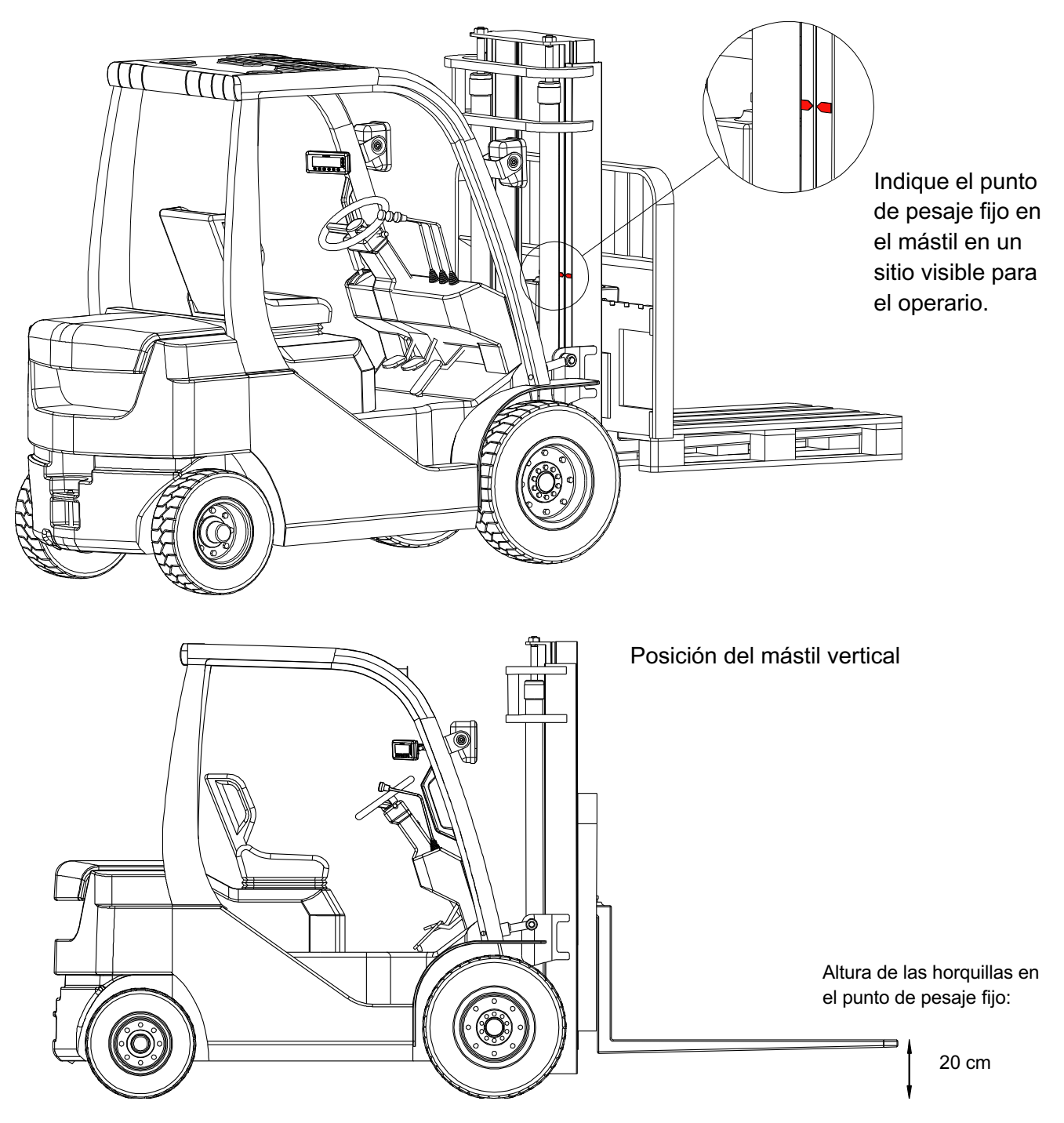

### 2.7 COLOCACIÓN DE CARGA

1. Asegúrese de que la carga esté distribuida uniformemente en el palet.

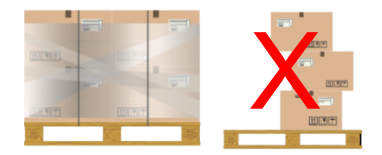

- 2. Asegúrese de que las horquillas estén centradas delante de la carretilla elevadora.
- 3. Asegúrese de que las horquillas estén entrando en el centro del palé.
- 4. Asegúrese de que la carga esté centrada en el palé o encima de las horquillas cuando se vaya a levantarlas

### **3. AJUSTES**

- 1. Mantenga presionada la tecla **AJUSTES**, y el display muestra "Unit".
- 2. Apriete la tecla **TARE** para desplazarse al siguiente parámetro de configuración de los Ajustes.
- 3. Apriete la tecla **G/N** para entrar.

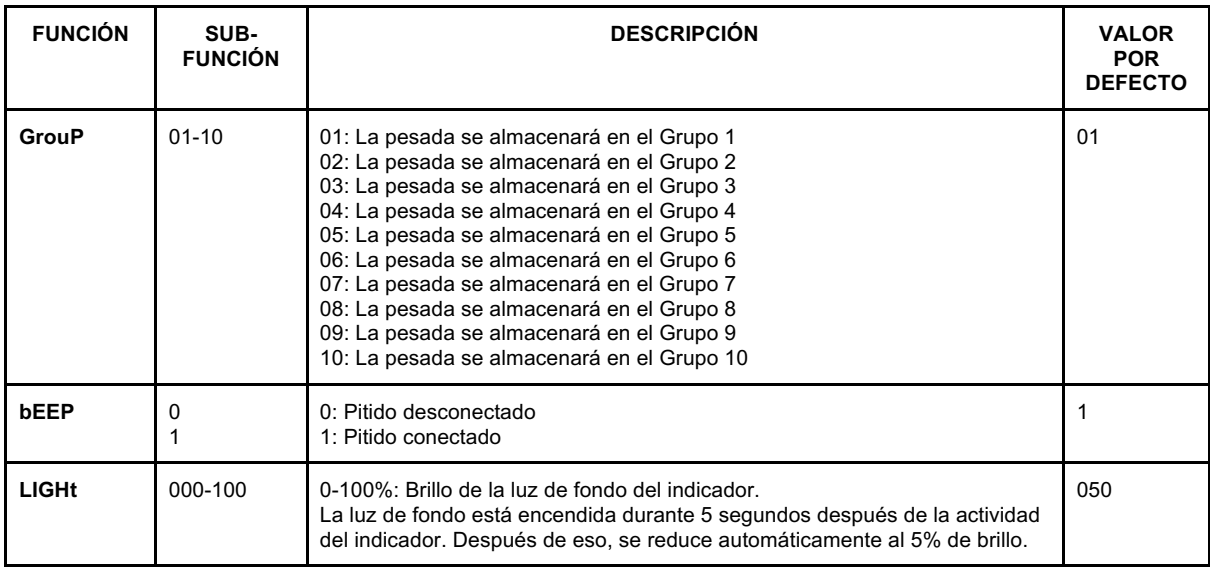

### **4. PROCEDIMIENTO DE PESAJE**

El sistema de indicación de carga mide la presión del aceite con un sensor de presión. La presión en el sistema de elevación depende de la carga en el sistema de la unidad elevadora. Al medir la presión de aceite en el cilindro, obtendrá una indicación del peso que está levantando.

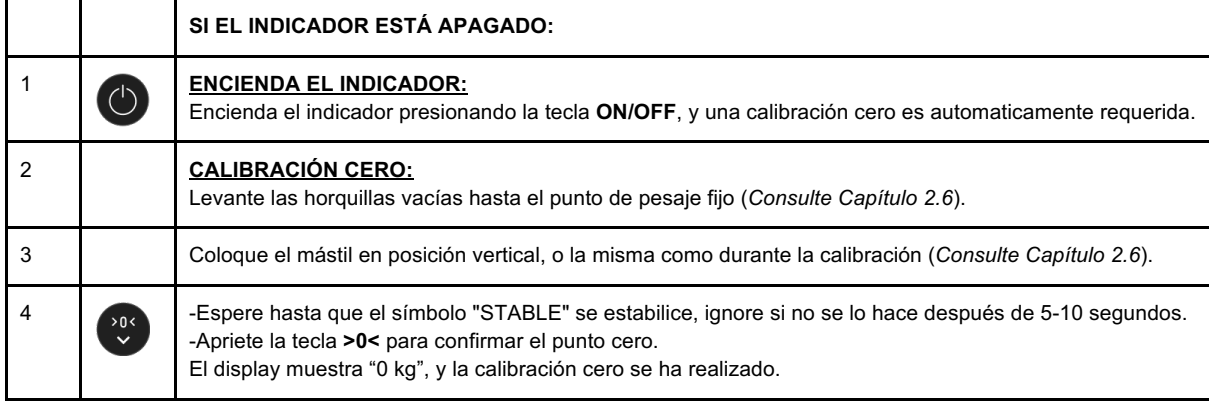

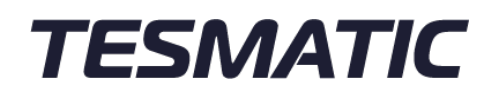

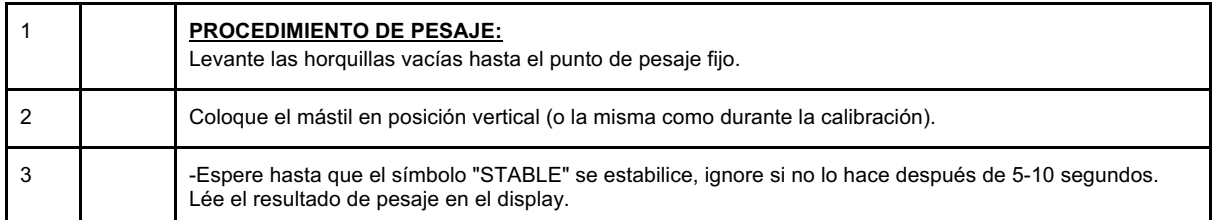

### 4.1 PROCEDIMIENTO DE CALIBRACIÓN CERO

AUTO 0: Por defecto, el sistema se ajusta a una Calibración cero requerida cada vez que se enciende el indicador y al salir de los Ajustes (*Consulte Capítulo 3*).

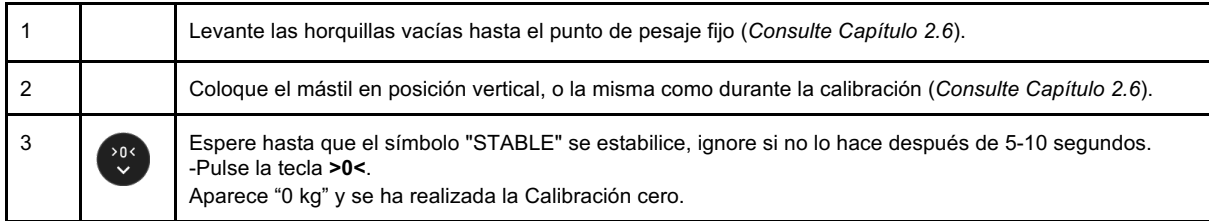

### **5. BRUTO/NETO Y TARA**

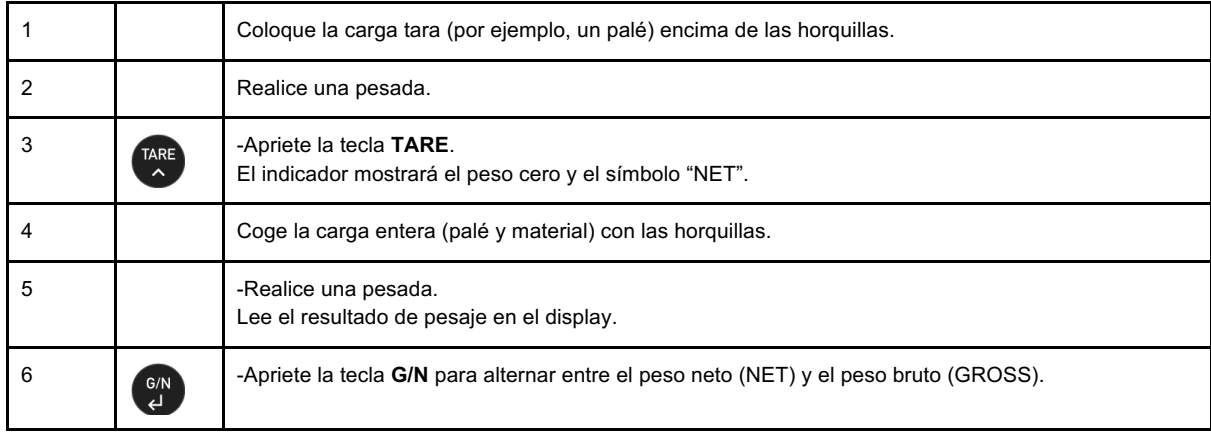

RESTABLECER: Para restablecer el valor de tara, mantenga presionada la tecla **TARE** durante 2 segundos. Se mostrará "0 kg" y el símbolo "GROSS" (BRUTO).

### **6. ACUMULACIÓN**

Cuando TARGET (Peso Objetivo) se establece en un valor superior a 0 en el menú, la función de acumulación ACC se limitará al peso de TARGET establecido (*consulte el Manual Técnico, Capítulo 7*). Cada vez que se acumula un peso presionando la tecla **ACC**, la barra de carga actualizará la relación de peso acumulado total como un porcentaje del TARGET establecido. La alarma acústica sonará cuando el peso acumulado sea igual o mayor que el TARGET establecido. Cuando TARGET se establece en 0, la función de acumulación de ACC no se limitará al peso de TARGET establecido.

### 6.1 ACUMULACIÓN CON HORQUILLAS VACÍAS

El indicador puede acumular manualmente cada pesada, apretando la tecla **ACC** cuando el resultado del pesaje es visible en la pantalla. La acumulación se puede realizar mediante el siguiente procedimiento:

- 1. Pesar una carga y acumularla.
- 2. Descargar la carga quitandola de las horquillas.
- 3. Cargar y pesar otra carga y acumularla, etc.

Esto memorizará y mostrará el total de todas las pesadas acumuladas (sin tarar cada carga entre cada acumulación). Las pesadas acumuladas se almacenan en una memoria temporal, y se borrarán automáticamente cuando se apague el indicador.

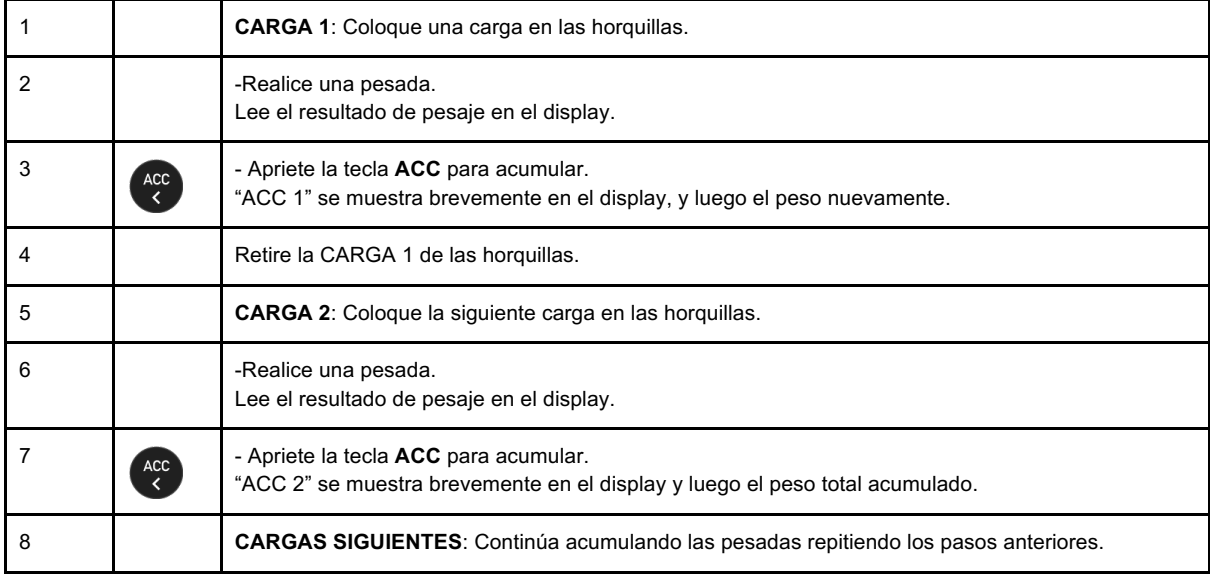

IMPRESORA: Si se conecta una impresora al sistema, se puede imprimir un ticket de pesaje con los resultados de pesaje acumulados (*consulte el Capítulo 8.4*).

RESTABLECER: Para restablecer las acumulaciones almacenadas, mantenga presionada la tecla **ACC** durante dos segundos. "ACC" se muestra brevemente en el display.

MEMORIA: Los valores máximos de acumulación disponibles son 255 (<ACC255).

### 6.2 ACUMULACIÓN SIN DESCARGAR LA CARGA

Esta aplicación de acumulación se realiza cargando más y más cargas sin quitar las cargas anteriores de las horquillas. Esto requiere una tara entre cada acumulación, ya que de lo contrario acumularía el peso total en las horquillas en lugar de solo acumular la última carga colocada en las horquillas.

Este tipo de acumulación se puede realizar mediante el siguiente procedimiento, que memorizará el peso total de todas las cargas acumuladas individualmente:

- 1. Pesar una carga y acumularla.
- 2. Tarar este peso sin quitar la carga de las horquillas.
- 3. Cargar una nueva carga y acumularla.
- 4. Tarar este peso sin quitar la carga de las horquillas, etc.

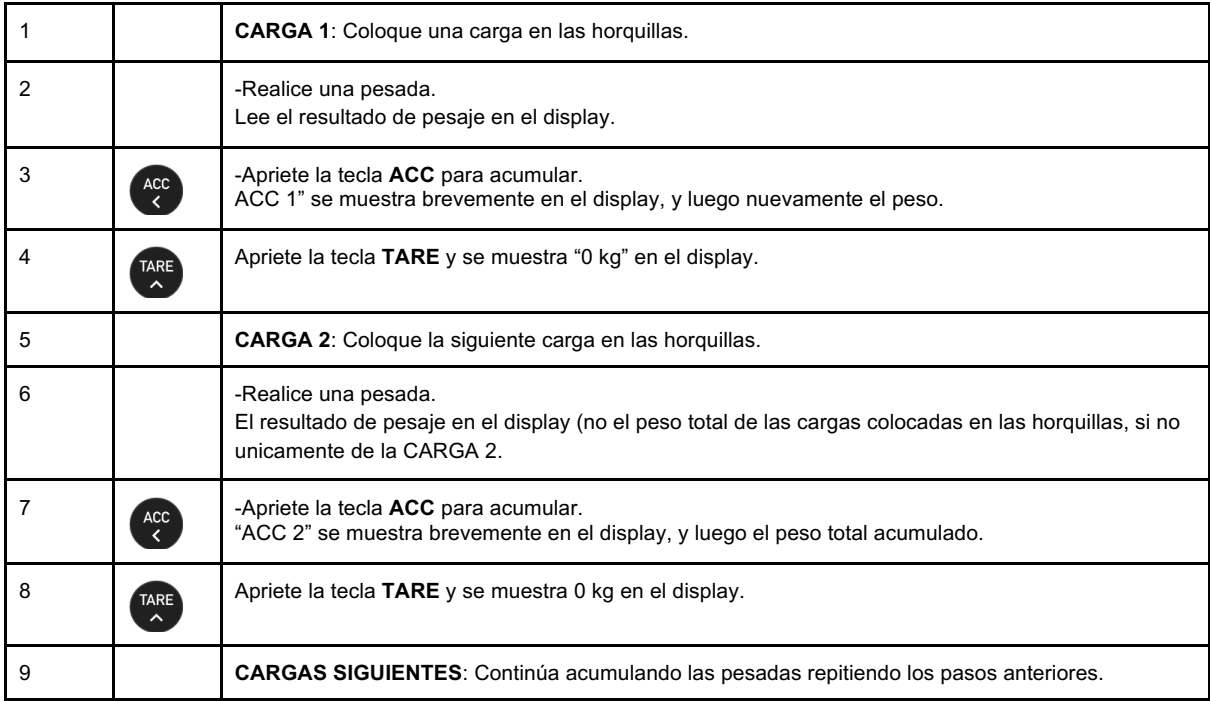

IMPRESORA: Si se conecta una impresora al sistema, se puede imprimir un ticket de pesaje con los resultados de pesaje acumulados (*consulte el Capítulo 8.4*).

RESTABLECER: Para restablecer las acumulaciones almacenadas, mantenga presionada la tecla **ACC** durante dos segundos. "ACC" se muestra brevemente en el display.

MEMORIA: Los valores máximos de acumulación disponibles son 255 (<ACC255).

### **7. MEMORIA DE GRUPO**

Cada pesada puede almacenarse en 10 grupos separados, cada uno con capacidad para 30 pesadas. Todas las pesadas se almacenarán de forma permanente, y se puede acceder fácilmente a cada grupo para añadir más pesadas, imprimirlas o eliminarlas.

### 7.1 SELECCIONAR UN GRUPO

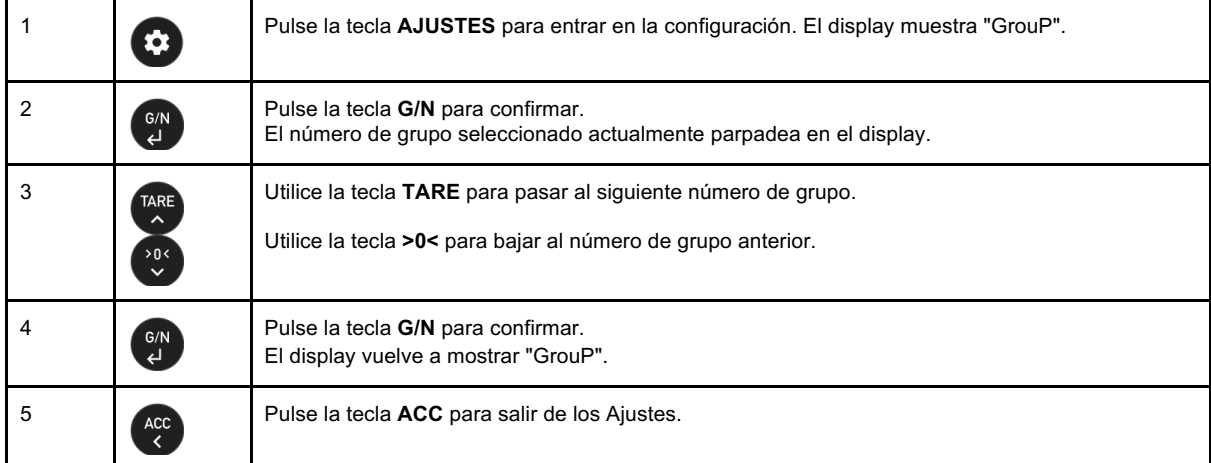

Los pasos anteriores se repiten cada vez que hay que seleccionar un nuevo grupo.

### 7.2 ALMACENAR UNA PESADA INDIVIDUAL EN LA MEMORIA DE GRUPO

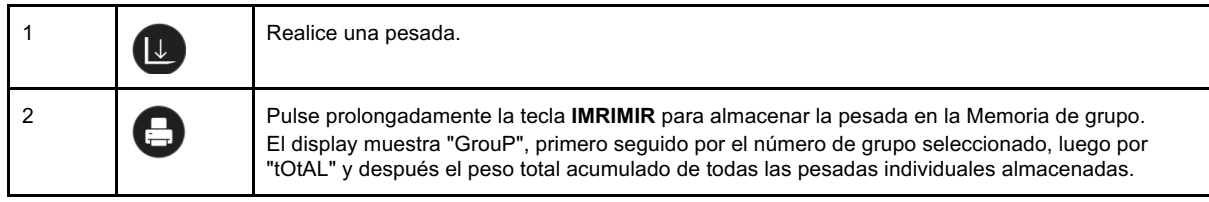

### 7.3 BORRAR TODAS LAS PESADAS ALMACENADAS POR GRUPO

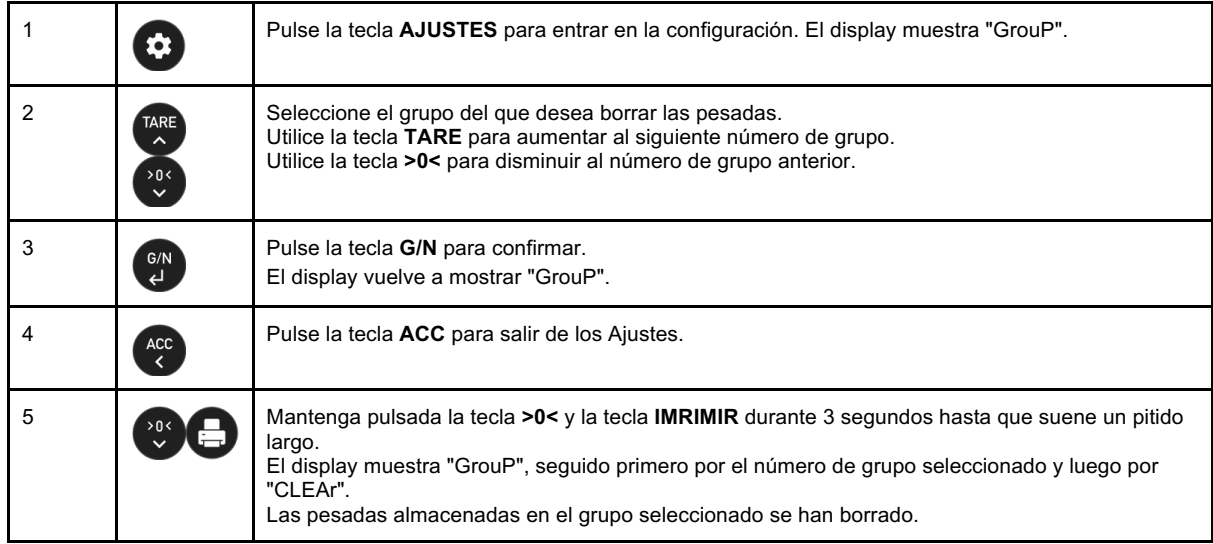

### **8. OPCIONES DE IMPRESIÓN**

#### 8.1 IMPRIMIR

#### Apriete la tecla de **IMPRIMIR**.

Se imprime si se ha conectado una impresora (o se envía a un dispositivo de transferencia de datos si se ha conectado). El indicador CoreMatic puede imprimir tickets de pesaje en papel de impresora térmica normal o adhesivo.

El formato estándar de impresión/transferencia de datos se envía al puerto serie:

- Hora y fecha de cada pesada.
- Bruto, neto y tara por pesada.
- Cuentapiezas: Unidades por pesada.
- Acumulación: Valor acumulado por pesada y Total acumulado.
- Pesaje en grupo: Memorización de pesajes individuales por grupo y Peso total por grupo seleccionado.

### 8.2 FORMATO DE IMPRESIÓN

La información impresa predeterminada del ticket de pesaje es la siguiente:

- Hora y fecha de cada pesada.
- Bruto, neto y tara por pesada.

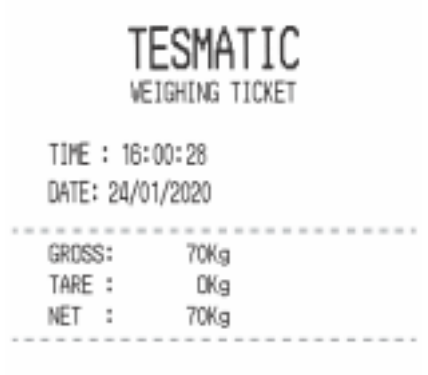

### 8.3 IMPRESO DE CÓDIGO DE BARRAS

La información impresa predeterminada en la etiqueta del código de barras es Hora, Fecha, Bruto, Tara y Peso neto, y el Peso neto (sin kg) en los códigos de barras (ver el siguiente ejemplo):

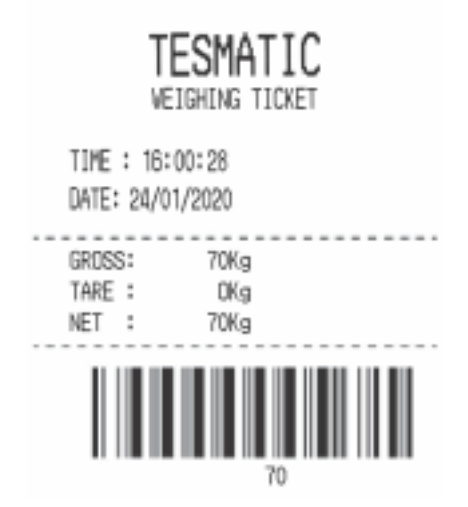

Instrucciones para conectar o desconectar la función de código de barras (*ver el Manual Técnico, Capítulo 4*):

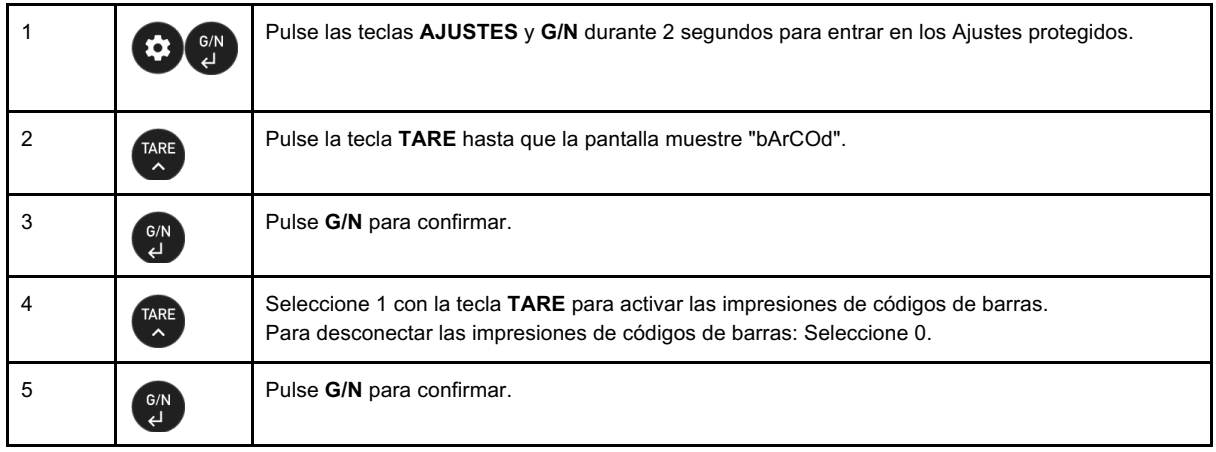

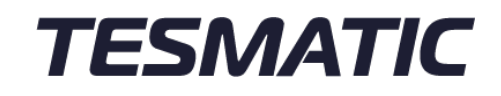

### 8.4 IMPRESIÓN DE LAS PESADAS ACUMULADAS

Se puede imprimir un ticket de pesaje con los resultados de pesaje individuales y totales acumulados. El ticket de pesaje de acumulación se imprime pulsando la tecla **IMPRIMIR** después de haber acumulado los resultados de las pesadas (*consulte el Capítulo 6)*.

Ver el siguiente ejemplo:

### **TESMATIC WEIGHING TICKET** TIME : 19:09: 21 DATE: 29/11/2022  $= - - -$ ------. . . . . . . . . . ACC 1: 634Kg ACC 2: 233Kg ACC 3: 1023Kg ACC 4: 497Kg .......................... TOTAL ACC: 2387Kg .........................

### 8.5 IMPRESIÓN DE LAS PESADAS DE GRUPO

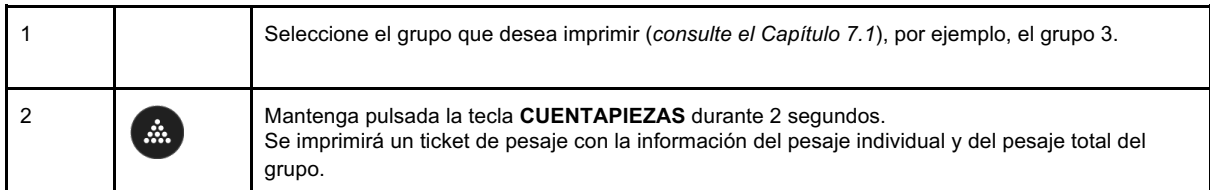

Ver el siguiente ejemplo:

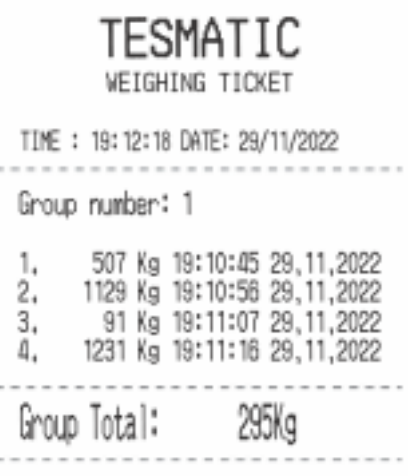

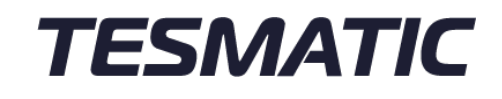

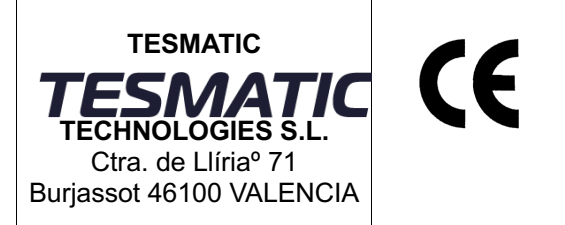

EXPEDIENTE TÉCNICO CONFORME AL REAL DECRETO 1644 / 2008

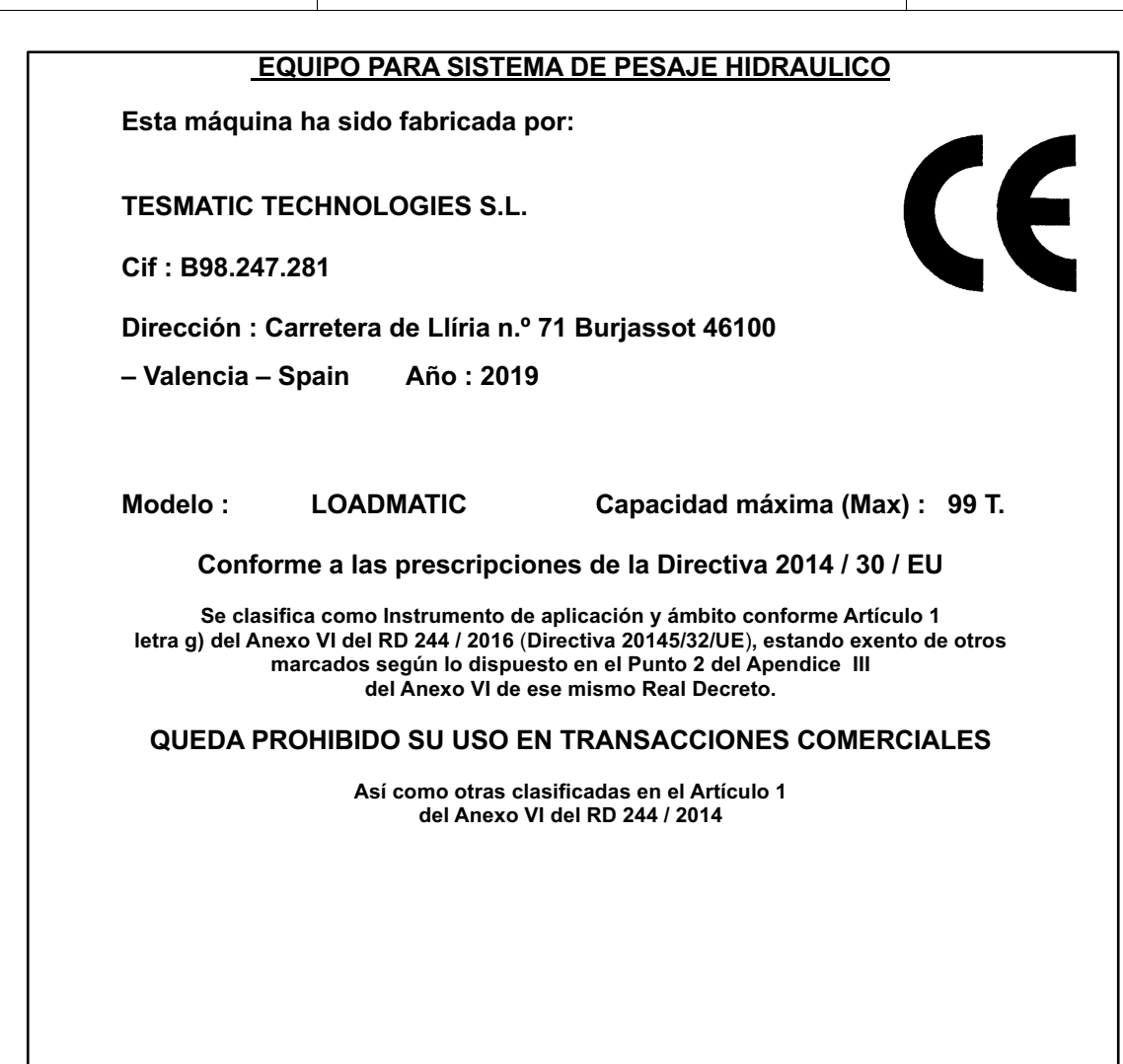

# **FSMATIC**

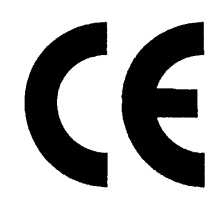

#### DECLARACIÓN DE CONFORMIDAD

#### LA EMPRESA FABRICANTE:

#### **TESMATIC TECHNOLOGIES S.L.**

con C.I.F B98.247.281 y con domicilio en Ctra. de Llíria nº 71 Burjassot 46100 – Valencia - ESPAÑA

DECLARA QUE EL DISPOSITIVO denominado :

#### LOADMATIC

Capacidad máxima (Max) 99 T

CUMPLE CON LAS DISPOSICIONES APLICABLES DE LA DIRECTIVA 2014/30/EU, QUEDANDO ADEMÁS CLASIFICADO COMO INSTRUMENTO DE APLICACIÓN Y ÁMBITO CONFORME ARTÍCULO 1 LETRA G) DEL ANEXO VI DEL RD 244 / 2016, ESTANDO EXENTO DE OTROS MARCADOS SEGÚN LO DISPUESTO EN EL PUNTO 2 DEL APÉNDICE III DEL ANEXO VI DE ESE MISMO REAL DECRETO. POR LO QUE A LOS EFECTOS OPORTUNOS, SE EXTIENDE EL PRESENTE CERTIFICADO DE FABRICANTE.

ASÍ MISMO, EL FABRICANTE DECLARA EXPRESAMENTE, QUE QUEDA PROHIBIDO EL USO DE ESTE DISPOSITIVO EN TRANSACCIONES COMERCIALES, ASÍ COMO EN OTRAS CLASIFICADAS EN EL ARTÍCULO 1 DEL ANEXO VI DEL RD 244 / 2014

### **Declarante:**

Cargo: Administrador

Lugar y Fecha: BURJASSOT (Valencia) a 12 de Noviembre de 2.019

Fdo.:

Ángel Luís Valero Cantero

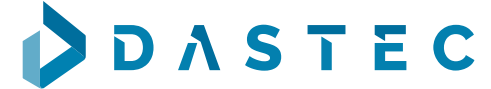

Representantes / Distribuidores Exclusivos

 $\equiv$  Argentina Tel: (+54 11) 5352 2500 Email: info@dastecsrl.com.ar Web: www.dastecsrl.com.ar